# **Universidad Autónoma de Nuevo León**

**Registro para el Concurso de Ingreso a Posgrado**

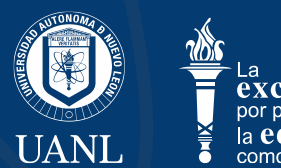

## **Página del registro**

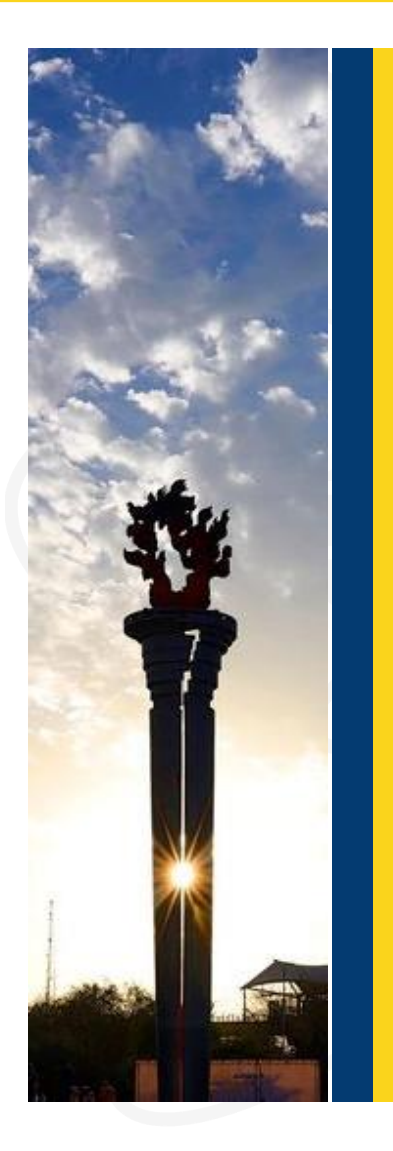

La información para el ingreso a Posgrado esta disponible en:

#### **CIP Página con la convocatoria del Concurso de Ingreso a Posgrado**

<https://www.uanl.mx/tramites/concurso-de-ingreso-a-posgrado/>

#### Concurso de ingreso a Posgrado

La Comisión Académica del H. Consejo Universitario, de conformidad con el Reglamento General del Sistema de Posgrado establecido por el H. Consejo Universitario.

#### convoca

a los interesados en iniciar estudios de posgrado a participar en el Concurso de ingreso a Posgrado, el cual se sujetará con las siguientes:

#### **Bases**

1<sup>a</sup>. De los aspirantes

A) La presente convocatoria es exclusivamente para el ingreso a los

### **REGISTRO PARA EL EXAMEN**

**CAPTURA DE DATOS** 

#### Dirección

Módulo de Información del Centro de Evaluaciones de la UANL. Ciudad Universitaria, San Nicolás de los Garza, Nuevo León, México.

Horario de atención: lunes a viernes de 8:00 a 15:00 horas.

#### Contiene:

- La convocatoria anual
- Botones de registro y captura de datos
- Guía del examen
- Directorio de Posgrados
- Diversos documentos de consulta

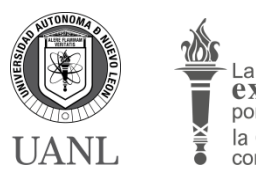

## **Pasos para registrarte**

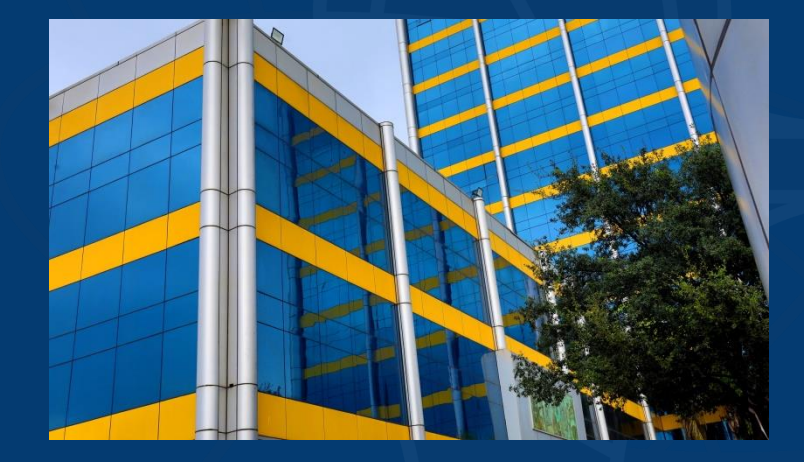

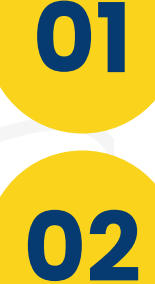

**04**

**05**

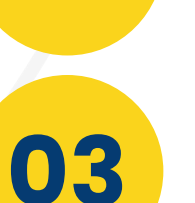

### **Descarga la hoja de pre registro**

- Capturando información personal básica
- Seleccionando la escuela de **Posgrado** y **Programa Académico**

### **Llena las encuestas**

- Encuesta de **CENEVAL**, indispensable para realizar la aportación
- Encuesta de **datos personales**

### **Sube tú fotografía**

• Cada aspirante sube un archivo con su fotografía para los trámites futuros como alumno UANL

### **Realiza la aportación**

• La aportación del examen se puede efectuar en Banorte, opciones: Efectivo, Banorte móvil, Banorte en Línea o tiendas Seven.

### **Descarga tu pase de ingreso al**

**examen endompletado los requisitos anteriores** descarga este documento que contiene indicaciones para el día del examen.

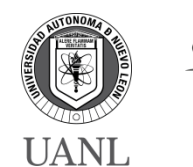

**UNIVERSIDAD AUTÓNOMA DE NUEVO LEÓN SECRETARÍA GENERAL – CENTRO DE EVALUACIONES**

## **Modalidades del examen**

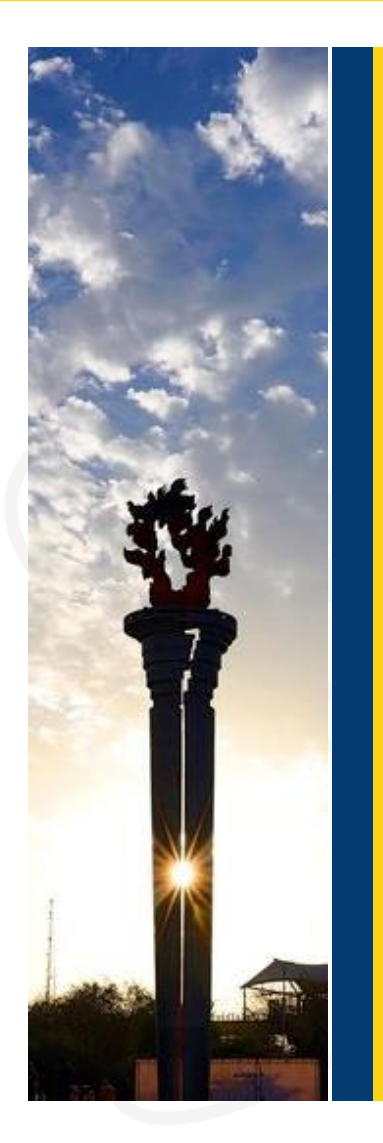

Están disponibles dos modalidades para realizar el examen

### **P Presencial**

El aspirante acude a las instalaciones de la escuela de Posgrado.

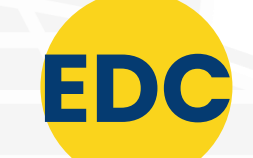

## **EDC El aspirante utilizando su equipo d**

El aspirante utilizando su equipo de cómputo conectado a internet, realiza el examen, mediante una plataforma de exámenes.

### **¿ Como selecciono la modalidad ?**

Al momento de hacer el registro se selecciona en automático la modalidad presencial, si el aspirante desde la modalidad Desde Casa, deberá seleccionarla desde el botón de **captura de datos**

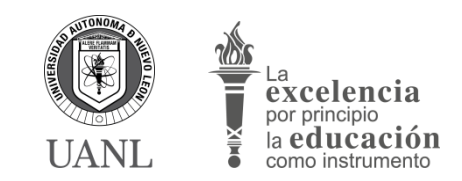

## **Menú de la captura de datos**

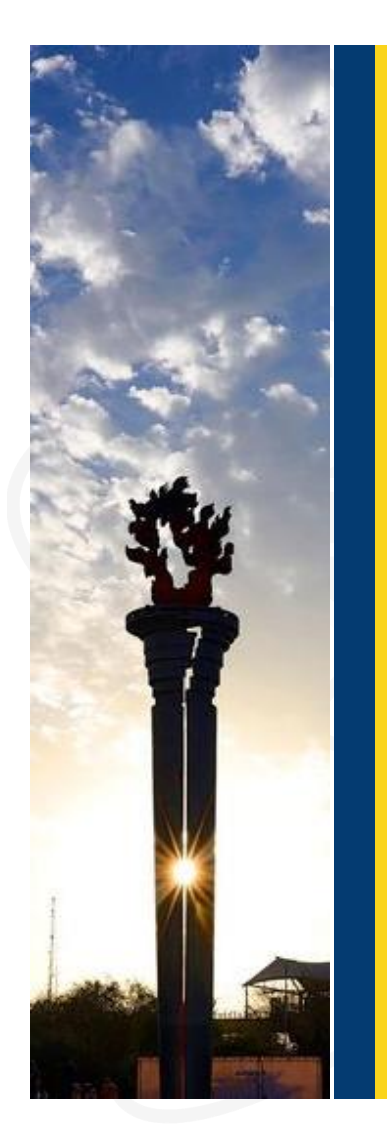

El aspirante tiene disponible un menú en el sistema **SIASE**, mediante el *número de registro* y *contraseña* de su hoja de pre registro, donde podrá tener acceso a:

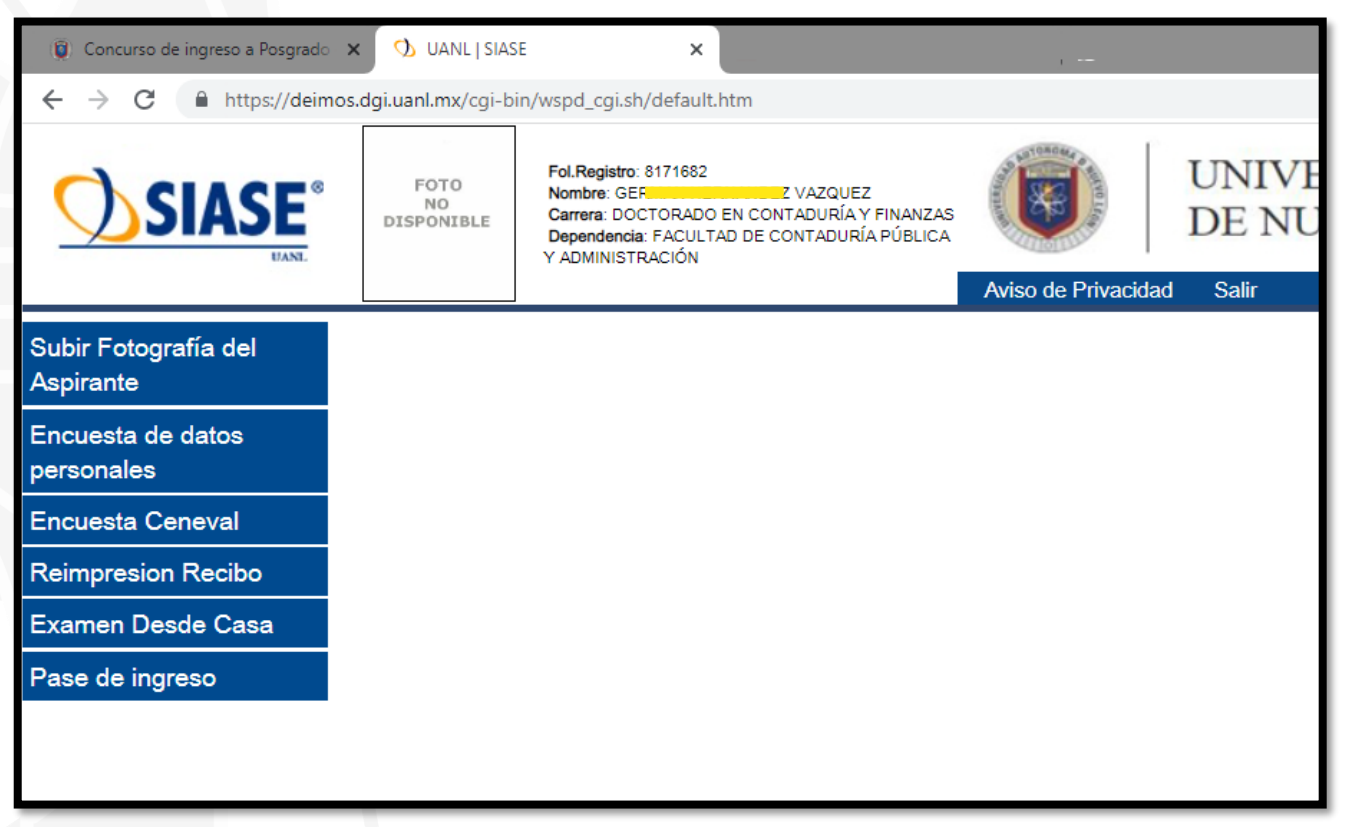

- Subir **fotografía**
- Llenar **encuestas**
- Seleccionar si desea la modalidad de **examen desde casa**
- Descargar su **pase de ingreso al examen**.

#### Nota:

Los botones de *encuesta de Ceneval* y *examen desde casa* solo están disponibles en el período de registros que menciona la convocatoria.

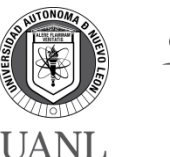

excelencia

## **Atención de aspirantes**

### **Por parte del Centro de Evaluaciones UANL**

**1. Correos**

### **concurso@uanl.mx**

Ofrecemos en este medio atención a las dudas en general que se tengan por parte de los aspirantes.

#### **activaciones@uanl.mx**

Atención de peticiones para agregar escuelas de procedencia en el catalogo del registro para el examen.

## **2.** Centro de ayuda d) Twitter: @aspirantes\_uanl  $H$ <sub>th</sub>  $\frac{1}{2}$   $\frac{1}{2}$   $\frac{$

Medio atención para los aspirantes donde los reportes son direccionados a la Dependencia que les dará el soporte.

#### **UNIVERSIDAD AUTÓNOMA DE NUEVO LEÓN SECRETARÍA GENERAL – CENTRO DE EVALUACIONES**

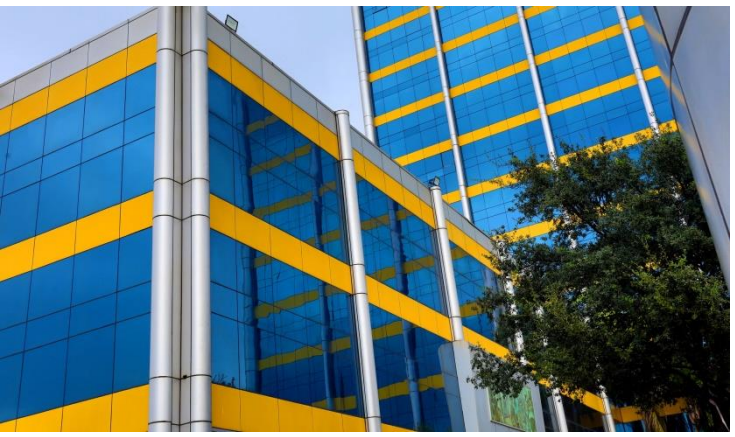

### **3. Plataformas digitales**

- a) Facebook: **Concurso de Ingreso UANL**
- b) Whatsapp: **81-1125-9702**
- c) Instagram: **Aspirantes\_UANL**
- 

## **4. Atención telefónica**

Información de carácter general 8113404437, 8113404436 y 8113404435

La información específica sería directo con la escuela de Posgrado.

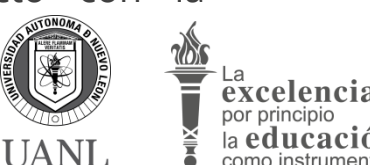